**Luiss** Libera Università Internazionale degli Studi Sociali Guido Carli

# **La Repubblica SMART**

## Unlimited access to website and Premium contents

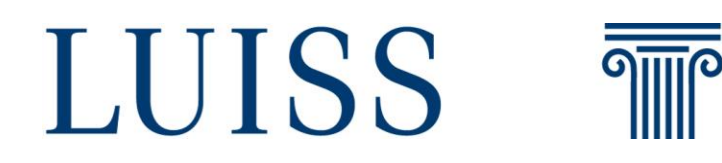

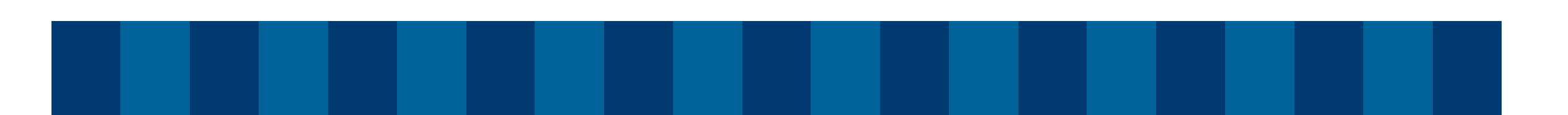

**12 months subscription available from smartphone and tablet only. It doesn't include the facsimile newspaper and is not available on Desktop or App.** 

### **STEP 1**

Go to <https://quotidiani.luiss.it/>. Login with Luiss credentials. View the individual activation code which is also sent by email (object: Codice attivazione La Repubblica).

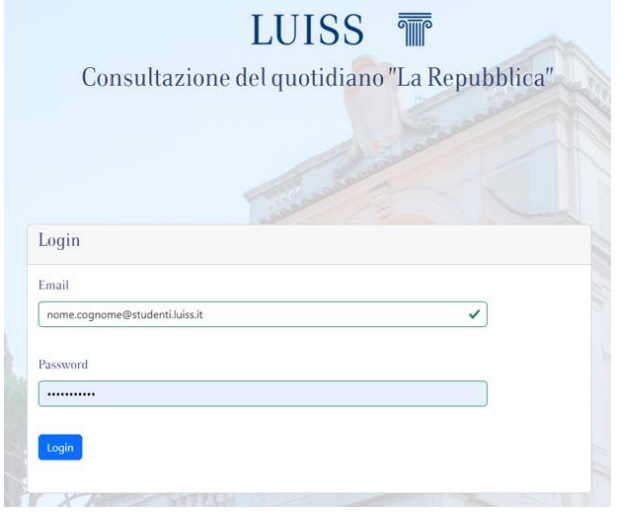

**THE** 

LUISS

**STEP 2** Go to [https://quotidiano.repubblica.it/edic](https://quotidiano.repubblica.it/edicola/home.jsp?ref=RHHD-P) ola/home.jsp?ref=RHHD-P. Click on the top right «ACCEDI». Enter the individual activation code.

## la Repubblica CONTATTAC AREA ABBONATI ACCEDI<sup>Q</sup> Abbonati a La Repubblica, scegli la tua formula la Repubblica **AREA ABBONATI**  $ACEDI$ Vai alla login *v*ubblica, scegli la Prosegui

## **STEP 3**

Click on «Non hai ancora un account? Registrati» or login if you already have a Repubblica account. Click on the activation link received by email

(sender: Gruppo GEDI, object: attivazione prodotti).

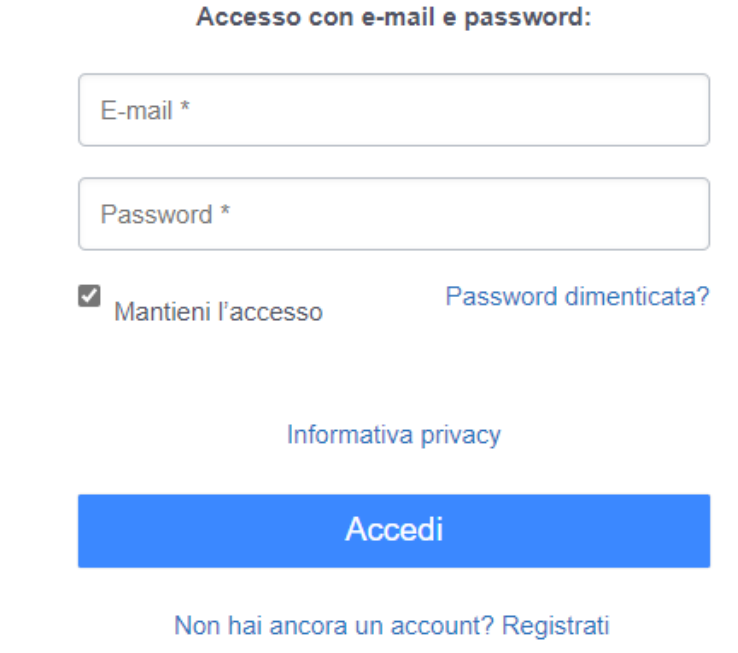

#### **STEP 4**

Go to<https://www.repubblica.it/> and make sure the browser is in «mobile» mode.

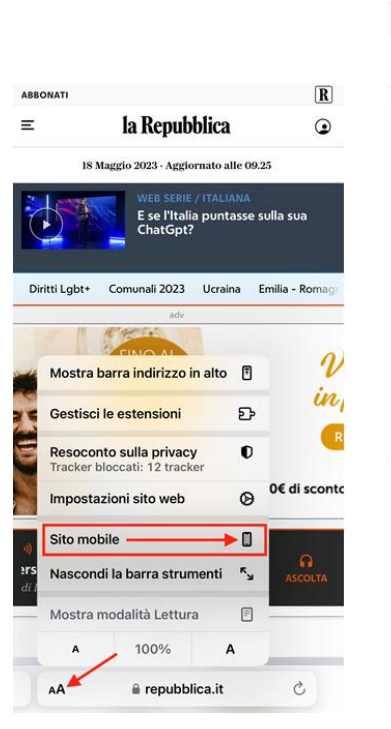

 $O$  :  $\bullet$  repubblica.it ⇧  $\boxed{\mathbf{R}}$ **ABBONATI** la Repubblica  $\equiv$  $\odot$ ⇧  $\odot$  $\mathbf{C}$ 士 ☆ **E** Nuova scheda **AIUTALI A RE<br>CHE DEVON**  $\frac{4}{50}$  Nuova scheda in inc... **①** Cronologia **ABBONATI**  $\angle$  Download  $\equiv$ Preferiti 18 M Lu Schede recenti Salone de Condividi... ≺ • L'EME  $\boxdot$ Trova nella pagina G<sub>K</sub> Traduci... <sup>1</sup> Aggiungi a schermata...  $\Box$  $\Box$  Sito desktop

**iOS Android**

**STEP 5** Click on the login icon.

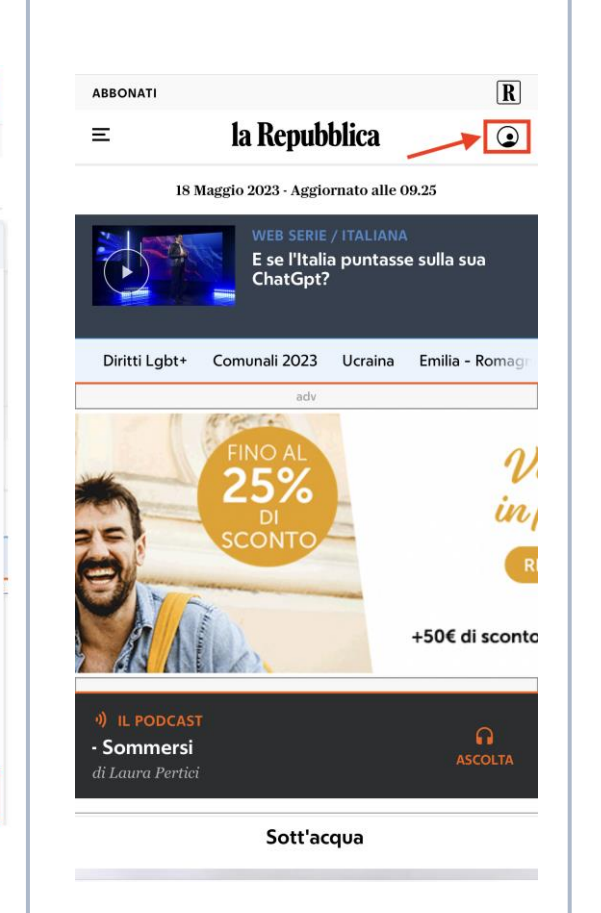

**STEP 6** Enter login credentials used for the registration (step 3).

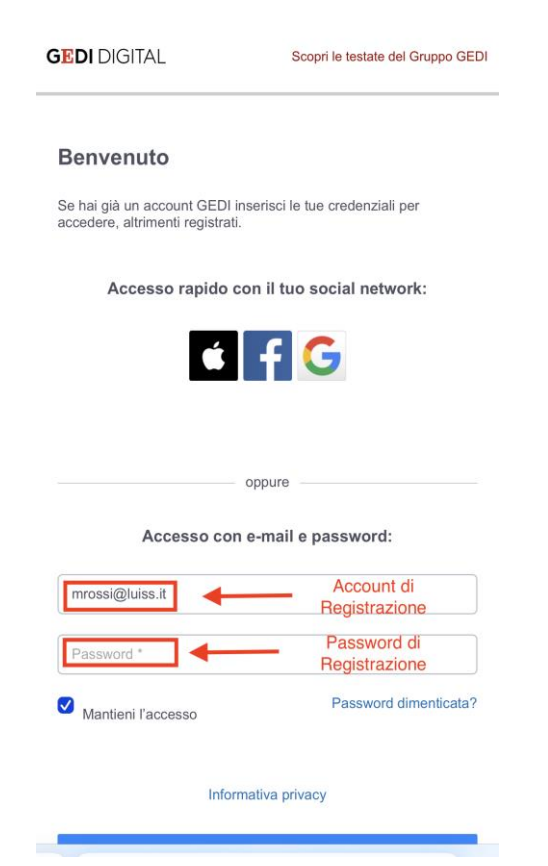

**STEP 7** Browse with your profile.

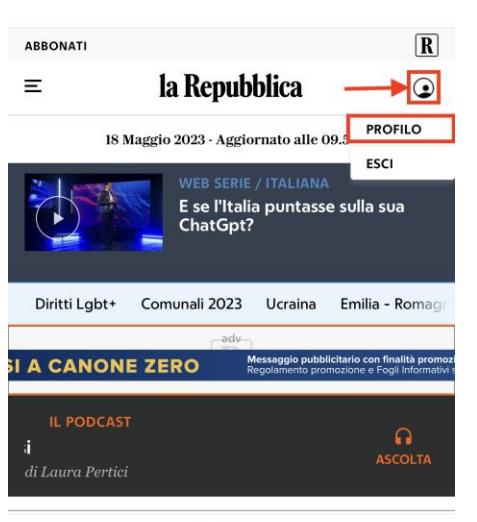

Sott'acqua

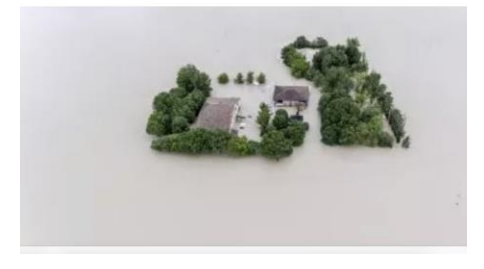

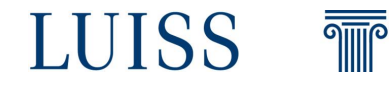

#### **Assistance and Contacts**

Library's Reference Service [reference@luiss.it](mailto:reference@luiss.it?subject=La%20Repubblica%20SMART)

+39.068522.5600/5602/5606

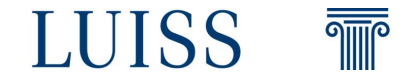